# Xenoblade Chronicles 3D

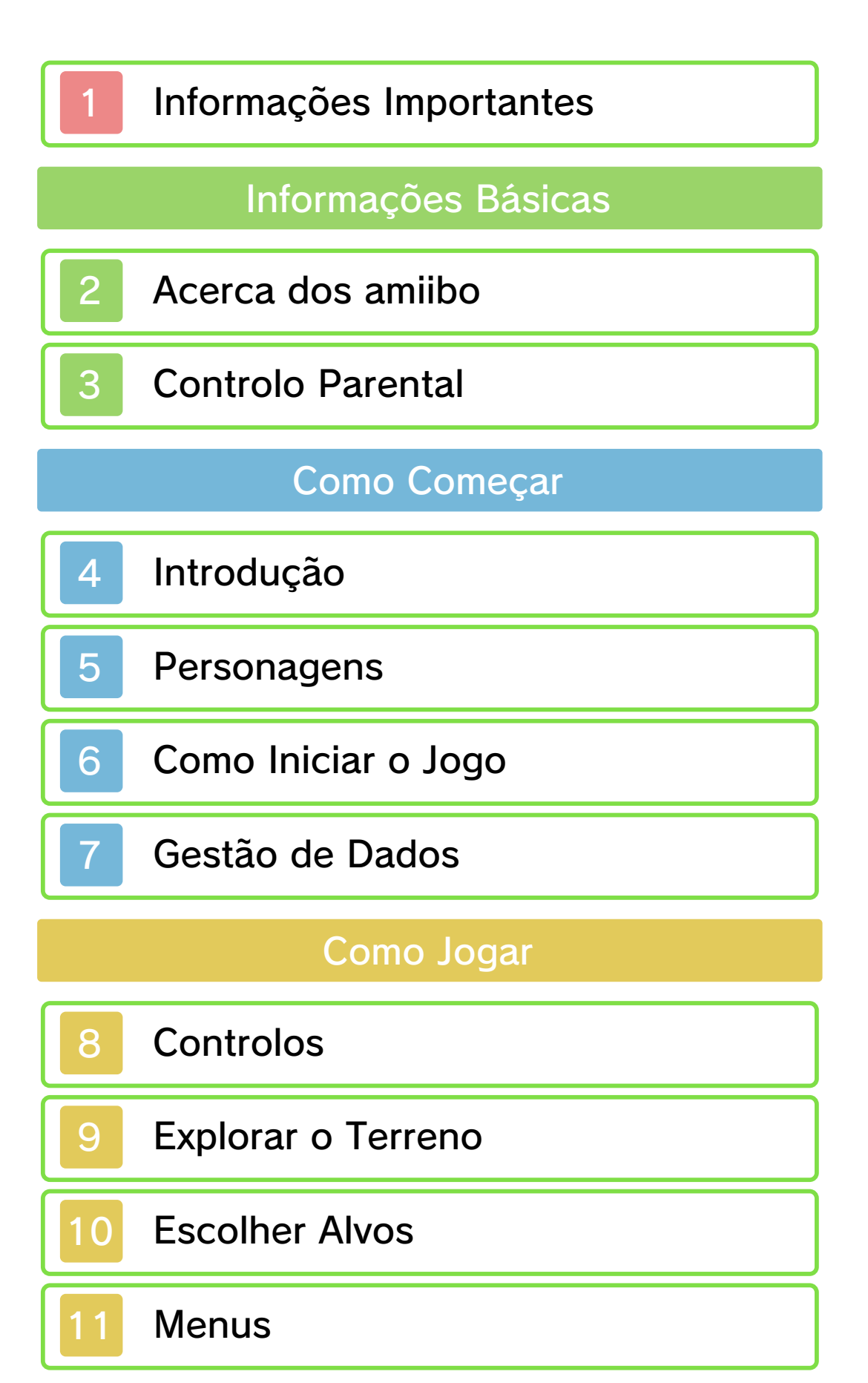

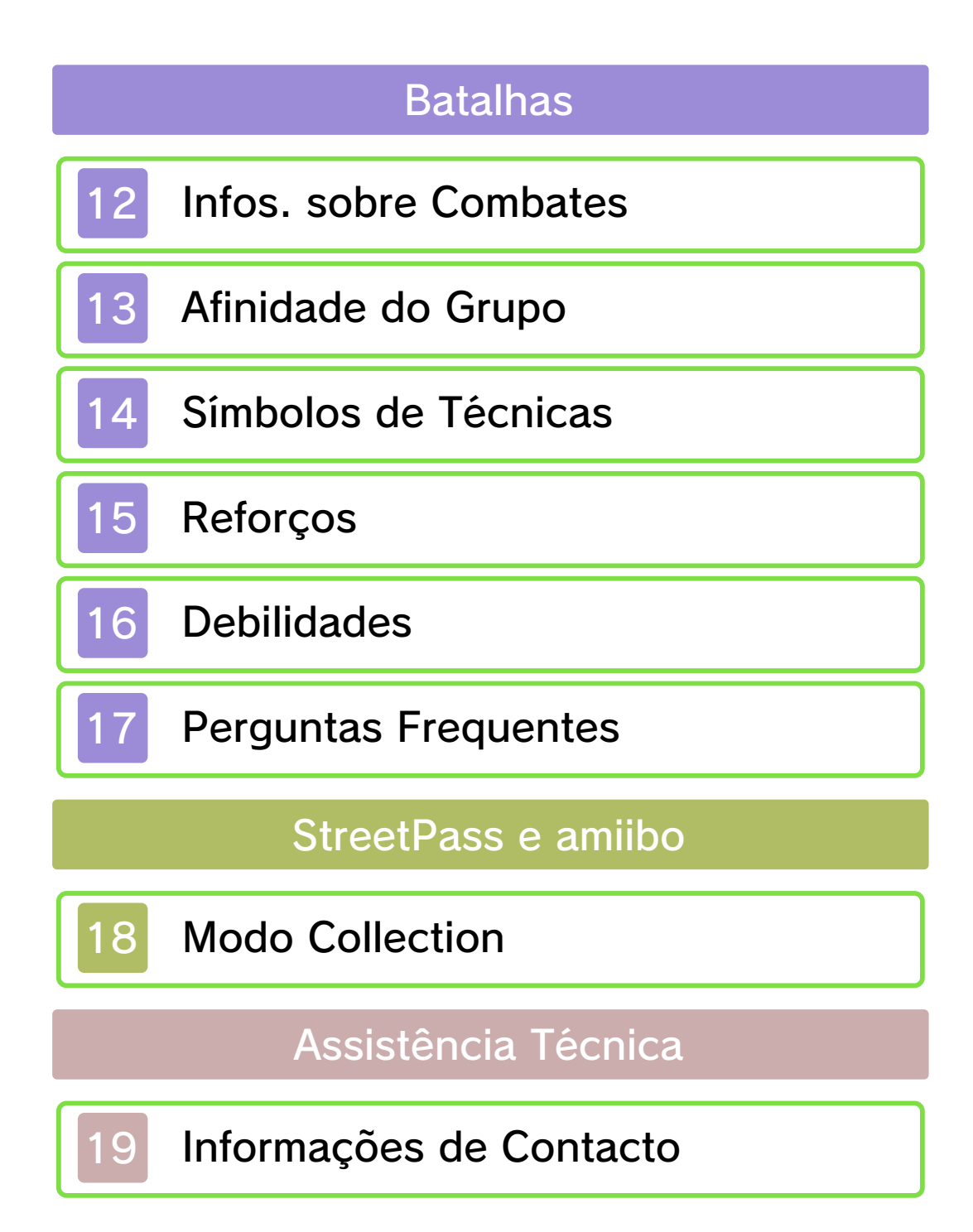

#### 1 Informações Importantes

Antes de utilizar esta aplicação, leia atentamente este manual. Se a aplicação se destinar a crianças pequenas, o manual deverá ser-lhes lido e explicado por um adulto.

◆ Salvo indicação em contrário, quaisquer referências a "Nintendo 3DS" ou "New Nintendo 3DS" neste manual, aplicam-se às Consolas New Nintendo 3DS™ ou New Nintendo 3DS XL.

♦ Esta aplicação apenas pode ser utilizada com as Consolas New Nintendo 3DS e New Nintendo 3DS XL.

#### **A IMPORTANTE**

Pode consultar informações importantes sobre a sua saúde e segurança, acedendo à aplicação Informações sobre Saúde e Segurança a partir do Menu HOME. Antes de utilizar aplicações da Nintendo 3DS, deverá ler na íntegra o manual de instruções da consola, prestando especial atenção às Informações sobre Saúde e Segurança.

#### Seleção de Idioma

O idioma da aplicação dependerá daquele que estiver definido na consola. Este título suporta cinco idiomas diferentes: inglês, alemão, francês, espanhol e italiano. Se o idioma da sua Consola Nintendo 3DS já estiver configurado para um destes, será esse mesmo idioma que aparecerá na aplicação. Se a sua Consola Nintendo 3DS estiver configurada para outro idioma, aquele que aparecerá na aplicação será, por predefinição, o inglês. Para obter instruções sobre como alterar o idioma da consola, consulte o manual eletrónico das Definições da Consola.

#### Classificação Etária

Para obter informações sobre a classificação etária desta e de outras aplicações, consulte a página web de referência sobre o sistema de classificação etária da sua região:

www.pegi.info PEGI (Europa):

USK (Alemanha): www.usk.de

Classification Operations Branch (Austrália): www.classification.gov.au

OFLC (Nova Zelândia): www.classificationoffice.govt.nz

Rússia: minsvyaz.ru/ru/doc/index.php?id\_4=883

**Advertências** 

Esta aplicação (incluindo todo e qualquer conteúdo digital ou

documentação que descarregue para utilizar com a aplicação em causa) é licenciada pela Nintendo apenas para utilização pessoal e não comercial com a sua Consola Nintendo 3DS. A utilização de quaisquer serviços online desta aplicação está sujeita ao Contrato de Utilização dos Serviços e Política de Privacidade da Nintendo 3DS, que inclui o Código de Conduta da Nintendo 3DS.

A reprodução ou utilização não autorizada é proibida.

Esta aplicação dispõe de medidas de proteção técnica para impedir a cópia ou a reprodução de conteúdos.

Nem a sua Consola Nintendo 3DS nem esta aplicação foram concebidas para utilização com dispositivos ou aplicações não autorizados, existentes ou futuros, que permitam efetuar modificações técnicas da Consola Nintendo 3DS ou das suas aplicações, nem para utilização com qualquer dispositivo não autorizado que possa ser utilizado em conjunção com a sua Consola Nintendo 3DS. Após a atualização da Nintendo 3DS ou das suas aplicações, quaisquer dispositivos ou aplicações não autorizados, existentes ou futuros, que permitam efetuar modificações técnicas da Consola Nintendo 3DS ou das suas

aplicações, ou qualquer dispositivo não autorizado que possa ser utilizado em conjunção com a sua Consola Nintendo 3DS podem fazer com que a sua Consola Nintendo 3DS deixe de funcionar permanentemente e causar a eliminação de conteúdos.

Esta aplicação, o respetivo manual de instruções e quaisquer outros textos que a acompanhem estão protegidos por leis de propriedade intelectual nacionais e internacionais.

© 2010-2015 Nintendo Co., Ltd. / MONOLITHSOFT

Trademarks are property of their respective owners. Nintendo 3DS is a trademark of Nintendo.

KTR-P-CAFP-00

#### 2 Acerca dos amiibo

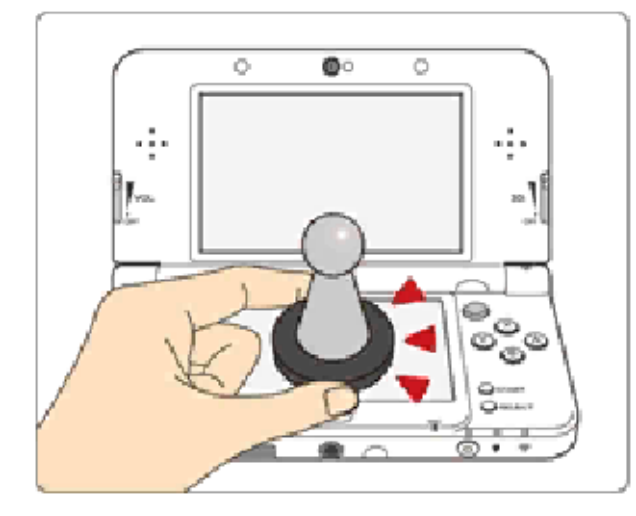

Esta aplicação é compatível com **comiibo:** Para utilizar acessórios amiibo™ compatíveis, mantenha-os sobre o ecrã tátil de uma Consola New Nintendo 3DS ou New Nintendo 3DS XL.

Os seus amiibo são muito mais do que apenas figuras. Pode usar a tecnologia NFC (comunicação de campo próximo) para ligá-los a aplicações compatíveis e jogar com eles. Para mais informações, visite http://amiibo.nintendo.eu/.

- ◆ Um amiibo pode ser lido por múltiplas aplicações compatíveis.
- $\triangle$  Se os dados do seu amiibo estiverem danificados e não puderem ser restaurados, aceda a no Menu HOME, selecione "Definições dos amiibo" e apague os dados.

# IMPORTANTE

Basta tocar levemente com o amiibo

no ecrã tátil para que a consola o detete. Não exerça força com o amiibo sobre o ecrã nem o arraste.

# **Controlo Parental**

Algumas funcionalidades desta aplicação podem ser restringidas através das opções do Controlo Parental enumeradas abaixo.

- ♦ Para mais informações sobre o Controlo Parental, consulte o manual de instruções da consola.
- StreetPass Restringe a obtenção de fichas (pág. 18) através do StreetPass™.

A história que se segue passa-se numa dimensão, época e universo diferentes de todos os que já conhecemos. Neste mundo, existia apenas um mar vasto e sereno e um céu sem fim. Até que um dia, tudo mudou.

Bionis e Mechonis, os dois titãs da história, surgiram neste mundo como uma explosão celeste, combatendo um contra o outro. Desse combate dependeria a sua sobrevivência. O som das suas lâminas em luta ecoava pelo mar fora, até que o próprio céu tremeu.

Os dois titãs tinham concentrado toda a sua energia num só golpe e, no momento do embate, o silêncio abatera-se sobre este mundo.

Passaram-se Eons.

Nos destroços de Bionis, vive uma raça humana de nome Homs, em luta pela sobrevivência contra uma invasão surpresa por parte dos Mechonis. Os Mechon, seus inimigos, são uma força imparável de máquinas de guerra em aço cintilante, cujo objetivo é aniquilar por completo toda a civilização dos Homs.

No entanto, os Homs nunca se renderiam sem dar luta, sobretudo porque tinham na sua posse a Monado, uma espada lendária, responsável pelo fim dos Mechonis tempos antes.

Dunban, o herói dos Homs, combatera sozinho contra batalhões sem fim de Mechon, apenas com a Monado. No entanto, a torrente de energia libertada pela Monado, provocou-lhe uma grave lesão que o debilitou fortemente.

Fazendo das fraquezas forças, Dunban executou ainda um último golpe com a Monado: a lâmina da espada, ao libertar um feixe de luz, aniquilou todos os Mechon atingidos no raio da explosão.

Passou-se um ano desde essa batalha em que os Homs saíram vitoriosos, mas está prestes a surgir um novo mito sobre a criação deste mundo.

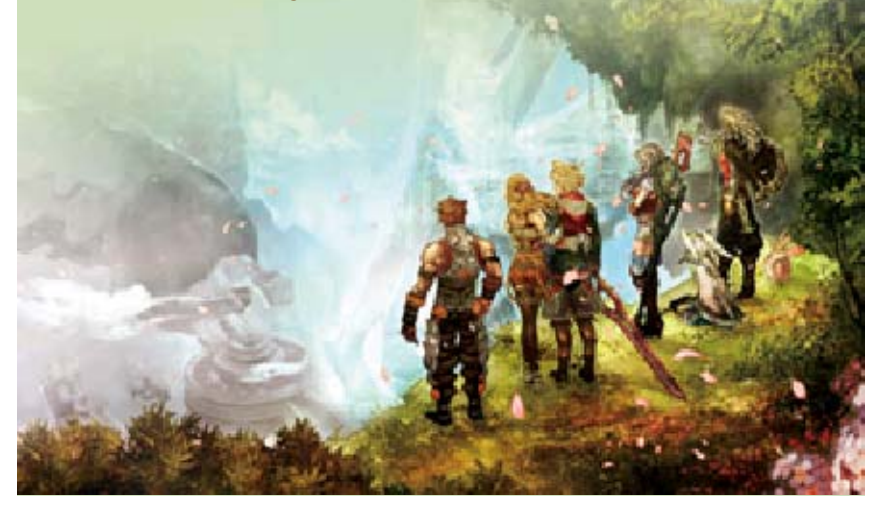

#### 5 Personagens

#### Shulk

1,71 m Altura: 18 Idade: sua cidade. que atacaram a dos Mechon de vingança parte em busca com Reyn, **Juntamente** inteligente. bonito e muito Um rapaz

1,90 m Altura: 18 Idade: depois. antes e pensar lema é agir impulsivo: o seu bastante embora também simpático, otimista e de Shulk. É melhor amigo Colónia 9) e o defesa da (forças de Defence Force Colony 9 Um soldado da Reyn

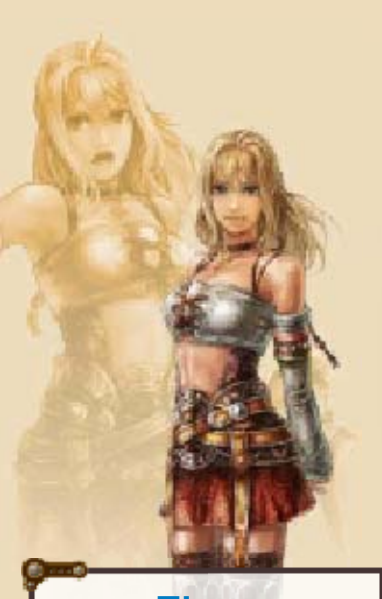

#### 1,60 m Altura: 18 Idade: de infância. quem é amiga por Shulk, de um fraquinho a ajudar e tem sempre pronta gostar. Está impossível não quem é pessoas de daquelas Dunban, é uma mais nova de Fiora, a irmã **Fiora**

#### Dunban

1,80 m Altura: 30 Idade: recuperar. encontra a ainda se um ano antes e que teve lugar batalha decisiva ferido na gravemente Homs. Ficou herói dos tornou-se o Monado, Mechon com a batalhões de destruído Após ter

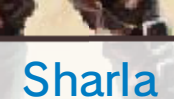

1,68 m Altura: 21 Idade: fenomenal. pontaria e tem uma muito coraj osa rígida, mas uma pessoa Colónia 6). É defesa da (forças de Defence Force Colony 6 feridos na assistência a guerra e presta em terrenos de Sharla é médica

#### Melia

1,56 m Altura: ?? Idade: éter. combates com especialista em Bionis. É da cabeça de partir do topo exercido a cujo domínio é muito avançada civilização Entia, uma jovem High Melia é uma

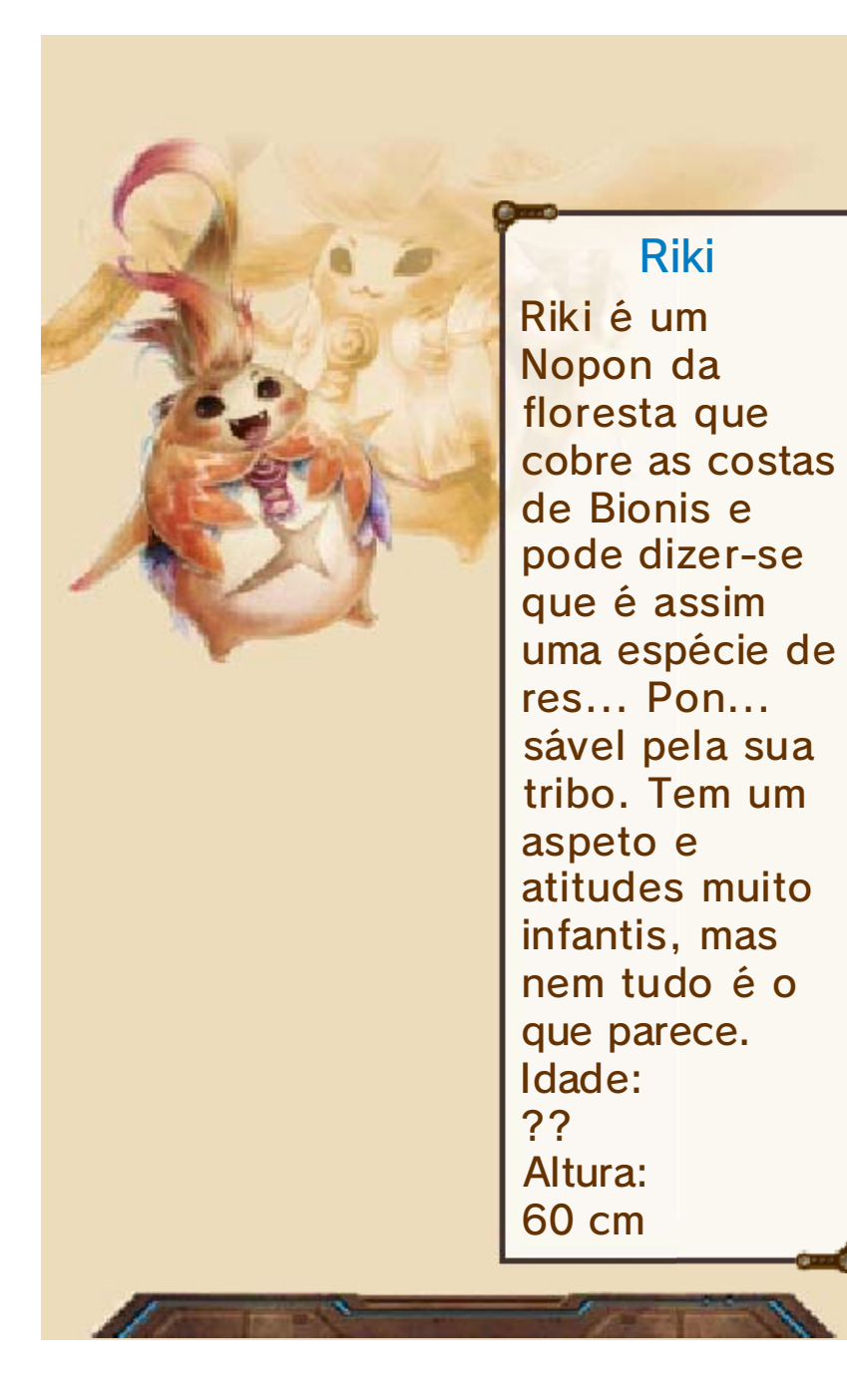

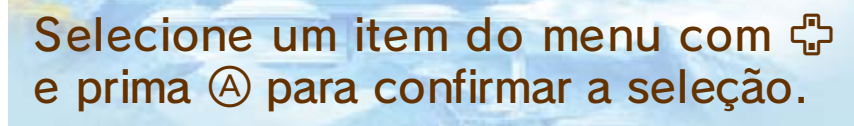

New Game (novo jogo)

Começar um novo jogo.

Continue (continuar)

Continuar um jogo guardado previamente.

**O**ptions (opções)

Alterar as definições do novo jogo.

♦ Para alterar as definições de um jogo que já esteja a decorrer, selecione (consola) nas opções de menu do jogo.

**Collection (extras)** 

Reúna fichas, personagens e temas musicais através de um sorteio. (pág. 18)

Manual

Aceda a este manual eletrónico.

# Gestão de Dados

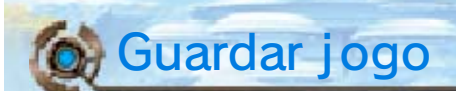

Para guardar a sua progressão ,selecione (guardar) em (consola) no menu do jogo.

- $\blacklozenge$  É possível manter até três ficheiros de gravação.
- ◆ Em determinadas fases do jogo, poderá não ser possível guardá-lo.

Carregar dados d e gravação

Para carregar um jogo guardado anteriormente, selecione (carregar) na secção **(consola**) do menu do jogo.

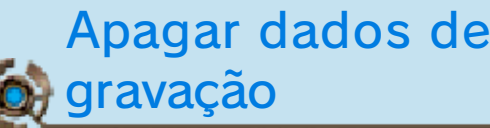

Selecione os dados a eliminar e prima **ZR** ou, logo após carregar o jogo, depois de o logotipo Nintendo 3DS desaparecer mas antes de o ecrã inicial ser exibido, prima  $\textcircled{+}\textcircled{+}\textcircled{+}\textcircled{+}$  para apagar todos os dados de gravação deste jogo.

 $\blacklozenge$  Tenha em atenção que, depois de apagados, os dados não poderão ser recuperados.

Durante o processo de gravação, não reinicie ou desligue a consola, nem retire o cartão de jogo ou o Cartão SD. Tenha cuidado para não deixar entrar sujidade nos terminais. Qualquer uma destas ações poderá resultar numa perda de dados irreversível.

Não utilize acessórios ou aplicações externas para modificar os seus dados de gravação, uma vez que tal poderá impossibilitar a progressão ou levar à perda de dados de gravação. Qualquer modificação será irreversível, portanto tenha cuidado.

# 8 Controlos

*VEHICLESTARE* 

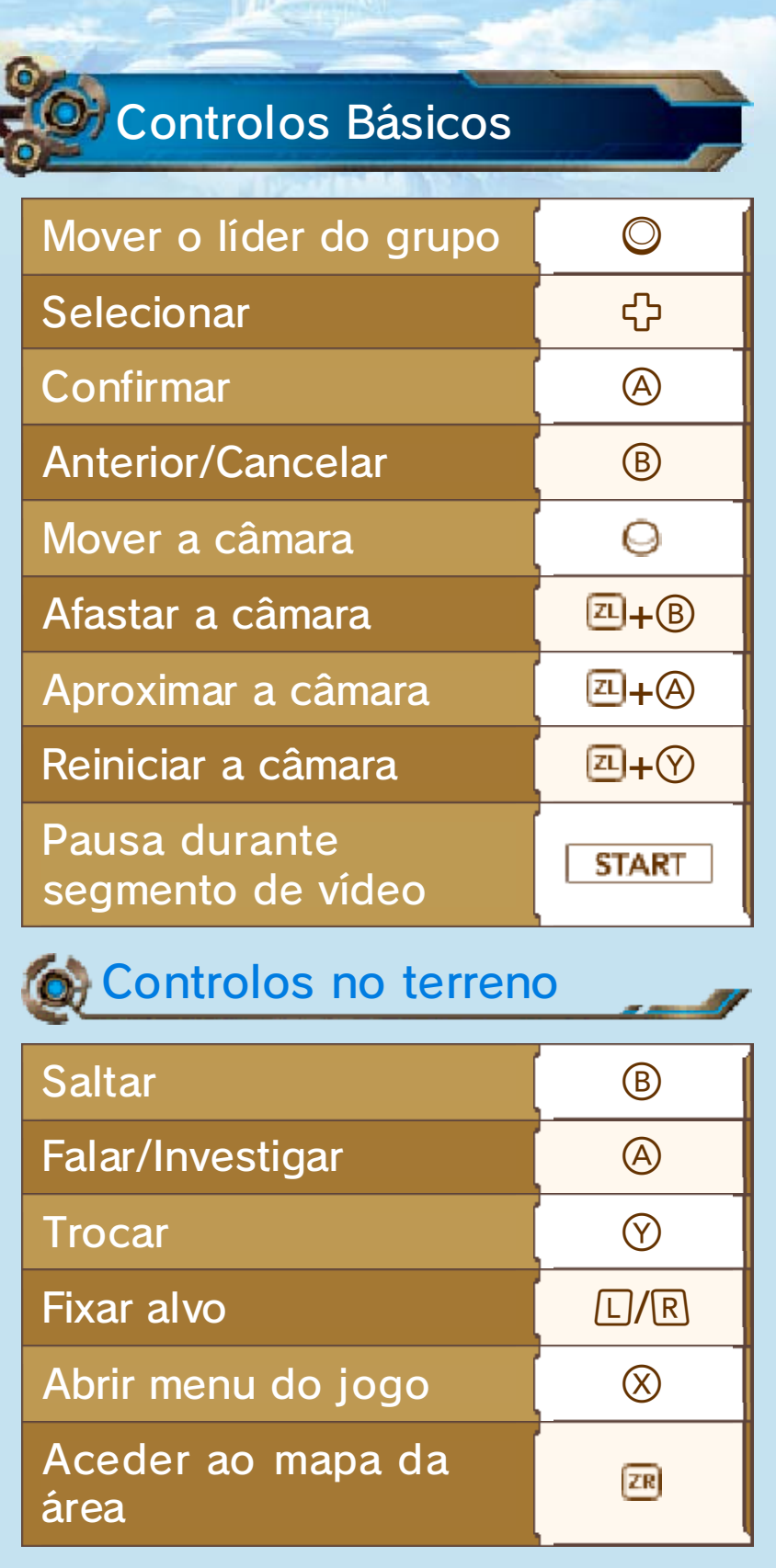

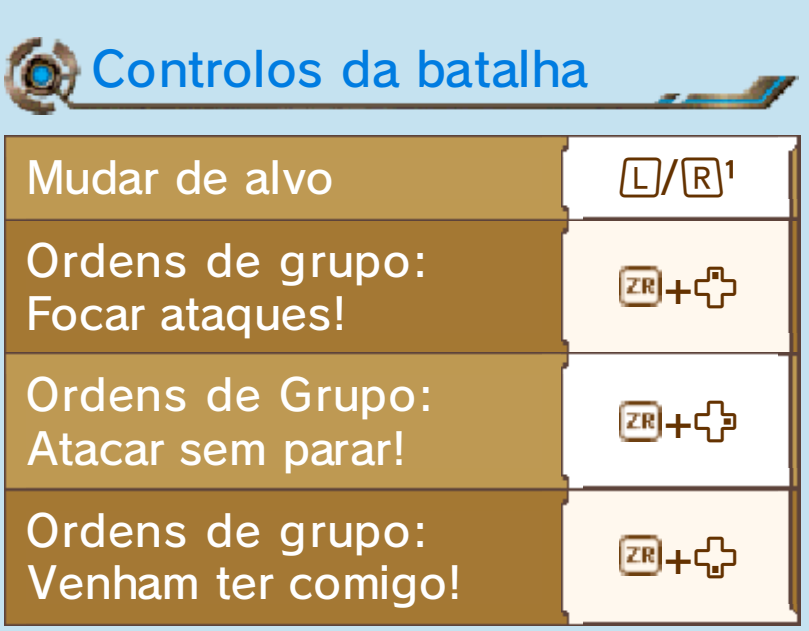

<sup>1</sup> Prima  $\overline{z}$  +  $\Box$  /  $\overline{R}$  para atacar o monstro mais próximo.

Para mais informações sobre os controlos ou outros aspetos do jogo, selecione © (tutoriais) na secção (ó (outros) no menu do jogo. e

♦ À medida que for progredindo no jogo, serão apresentados novos tutoriais.

#### 9 Explorar o Terreno

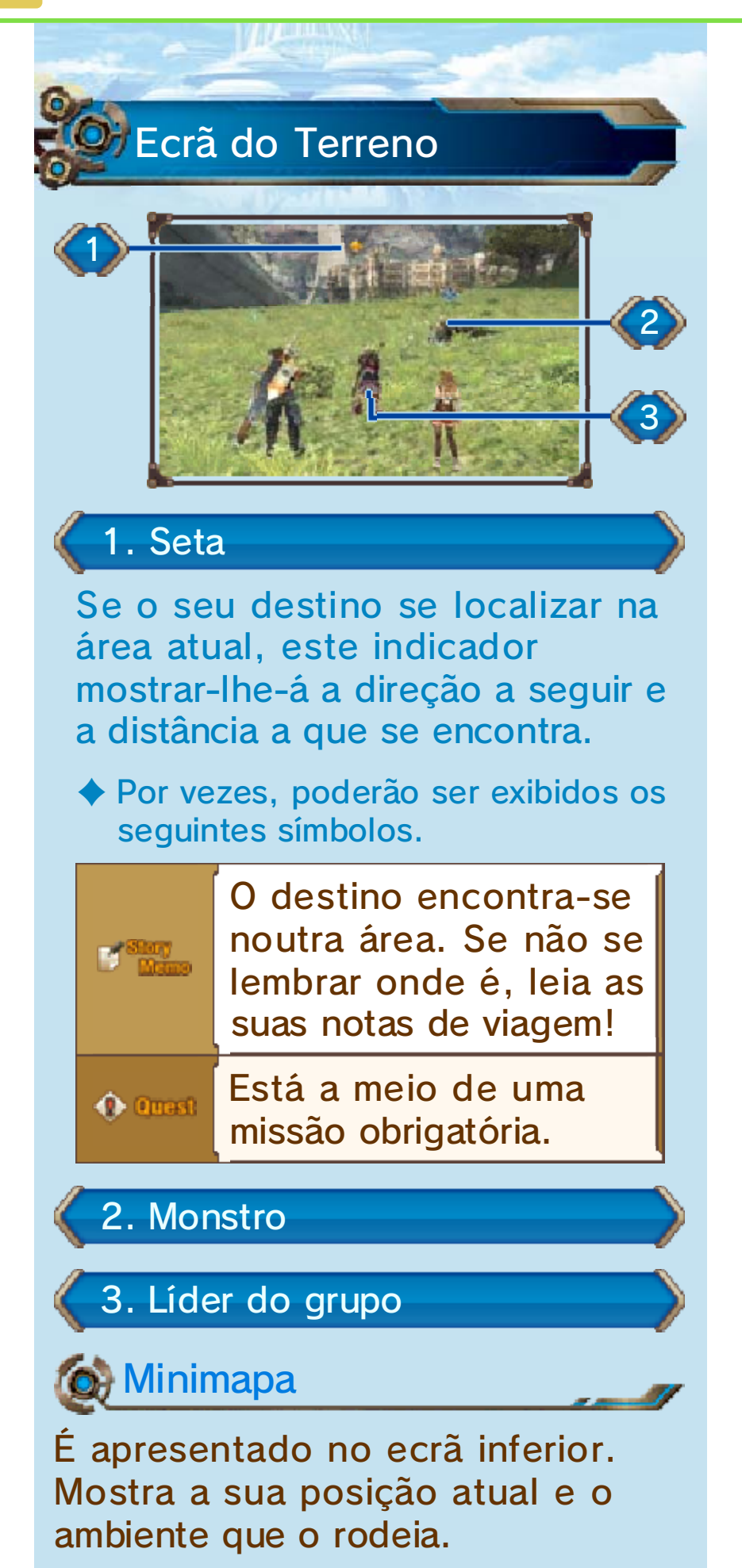

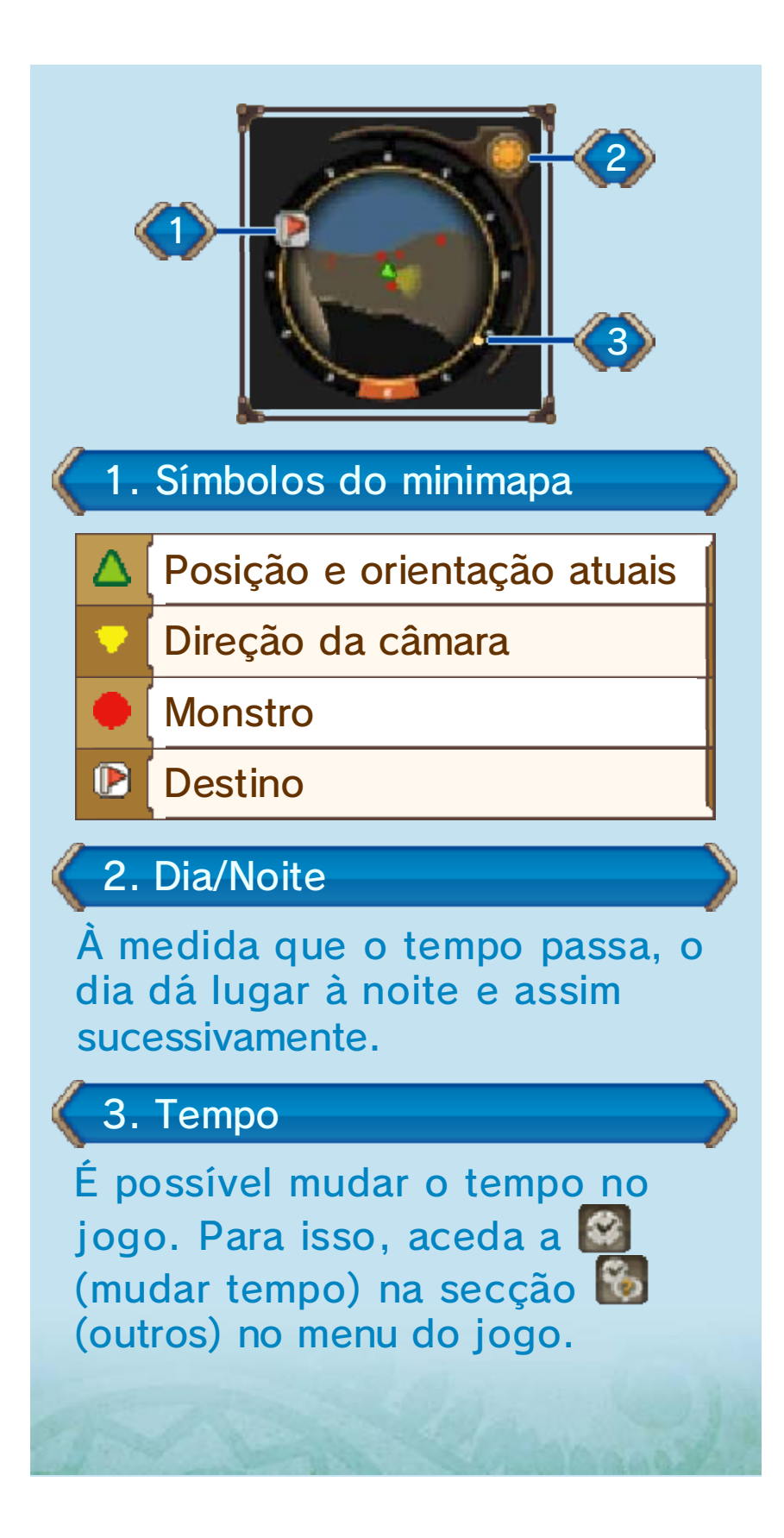

# 10 Escolher Alvos

Ao premir LI/R, apontará ao monstro mais próximo e serão apresentadas várias informações sobre ele. Prima novamente L/R para mudar o alvo.

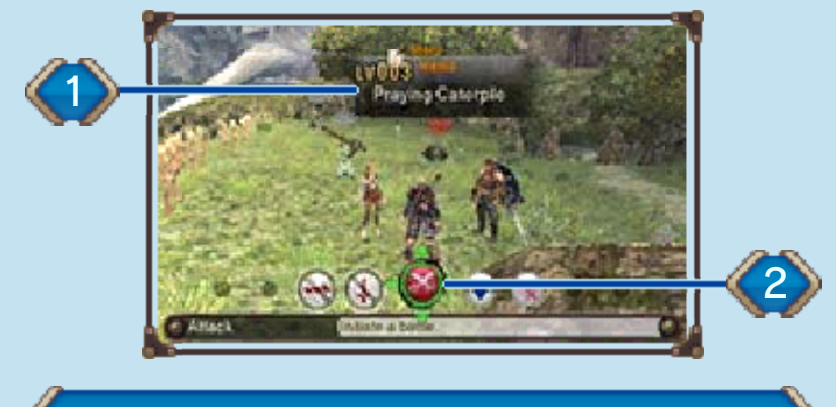

1. Janela de alvo

Apresenta o nível do monstro, bem como o tipo de sentido que possui. A cor da janela corresponde ao nível de perigo do monstro.

# **O** Tipos de sentidos:

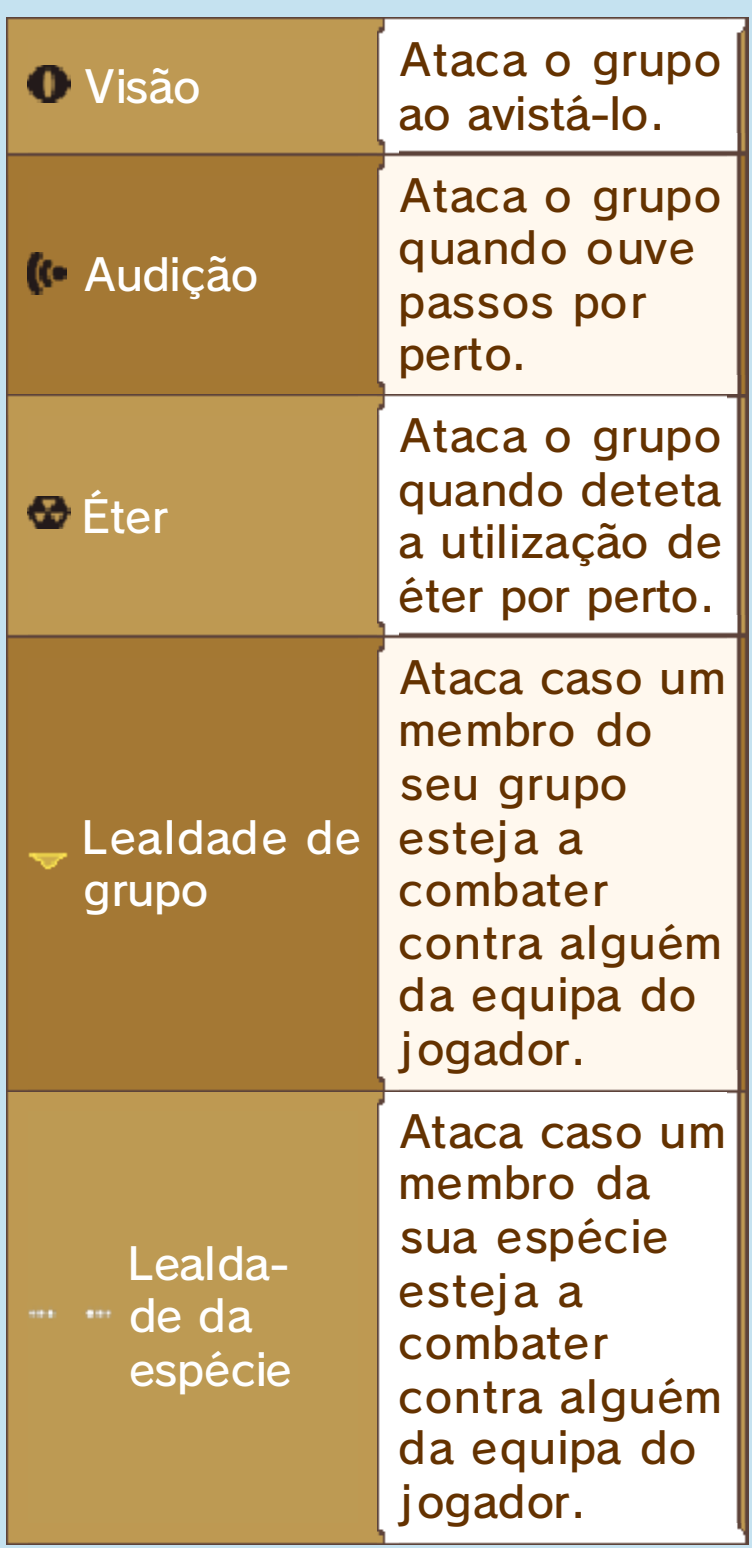

# **O** Nível de perigo

Fácil

Débil

**Equilibrado** 

Forte

Perigoso

**Os monstros considerados "fáceis"** não o atacarão, a não ser que sejam monstros especiais. Os monstros especiais são monstros suficientemente poderosos para terem o seu próprio nome.

### 2. Lutar/Atrair

Utilize **+** para mudar de símbolo e prima  $\Theta$  para o ativar.

♦ Durante a batalha, ficarão disponíveis as opções Flee (retirada) e Chain Attack (ataque em cadeia).

#### **Menus**

Poderá utilizar os vários menus do jogo para aceder a informações úteis quando estiver a explorar o terreno ou alterar definições importantes relacionadas com as batalhas.

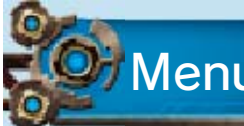

# Menu do jogo

Prima  $\otimes$  no terreno par a que sej a exibido o men u. Selecione a s diferente s

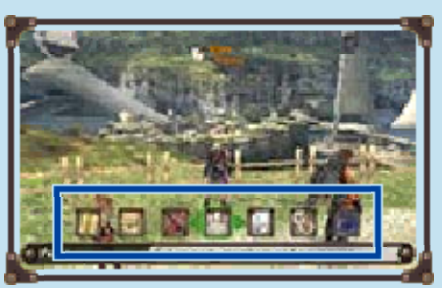

 $opc<sub>o</sub>ões do menu com  $\Phi$  e confirme$ a opção escolhida com  $\circledA$ .

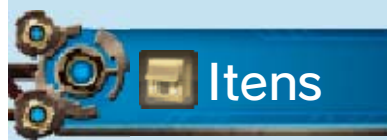

Aceda a este menu para consultar o inventário ou esculpir pedras a partir de cristais de éter.

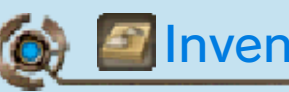

#### Inventário

A lista de itens é apresentada no ecrã inferior, enquanto que no ecrã superior são exibidas informações detalhadas sobre o item selecionado. Para alternar entre as várias categorias de itens, utilize os diferentes separadores. Prima  $\heartsuit$ para alterar a ordem dos itens.

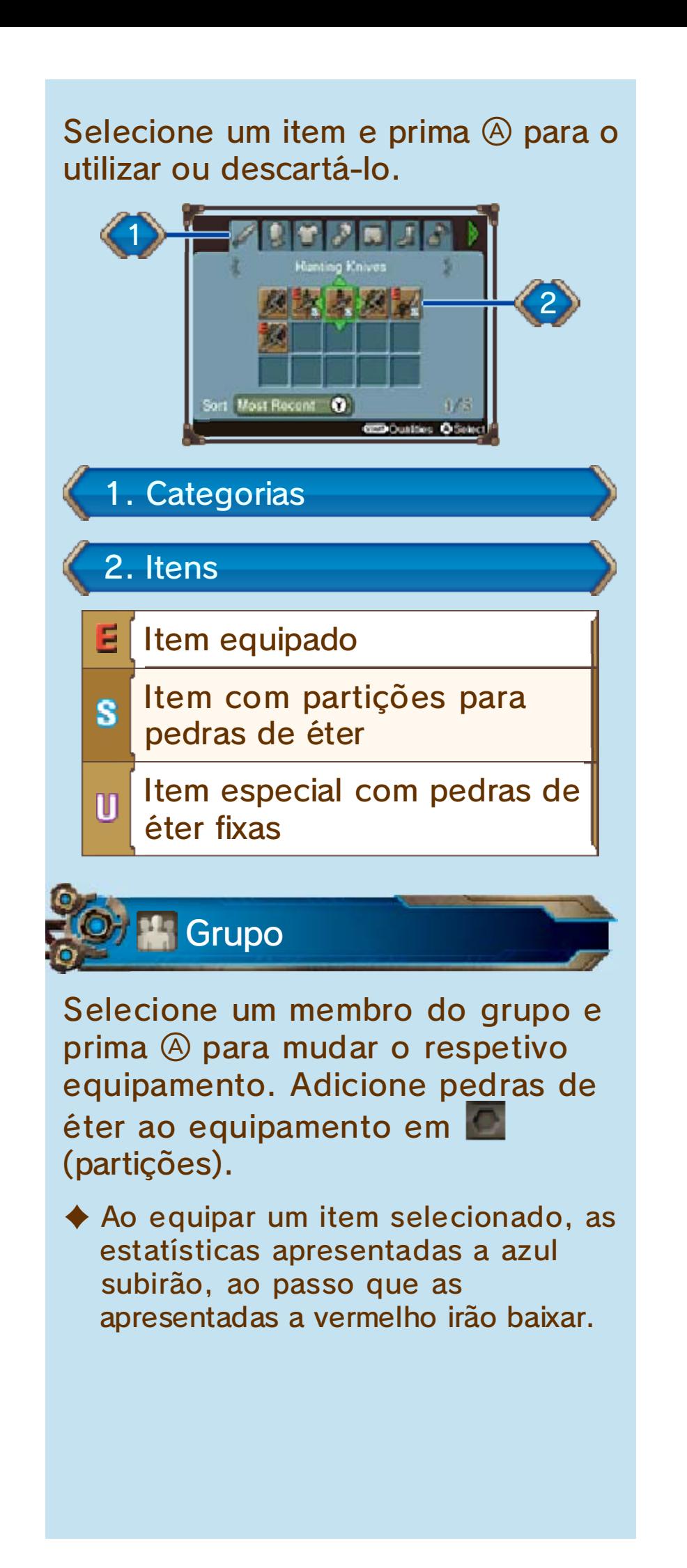

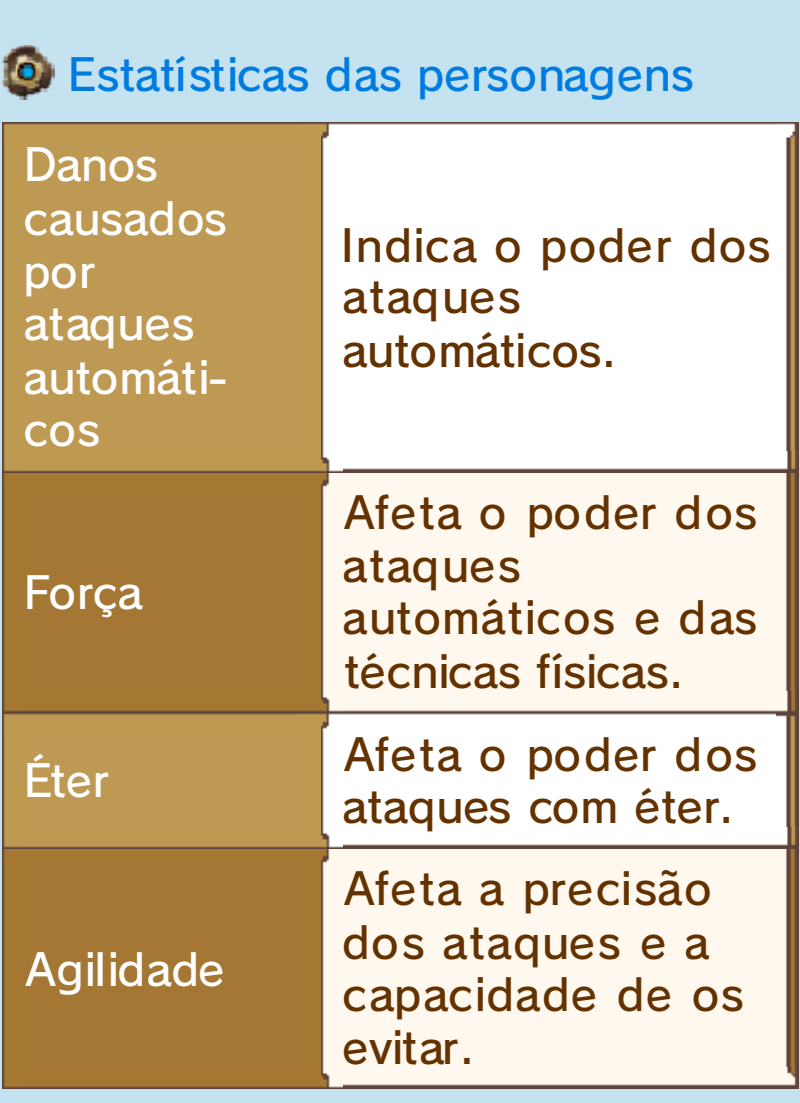

O "éter" é um tipo de energia especial que existe neste mundo. Uma das formas de aumentar as suas estatísticas consiste em adicionar pedras de éter ao equipamento.

#### 12 Infos. sobre Combates

Com o ataque automático, todas as personagens atacarão regularmente sem ser necessário receberem ordens, mas também poderá utilizar as várias técnicas ao dispor das personagens para uma maior eficácia em combate.

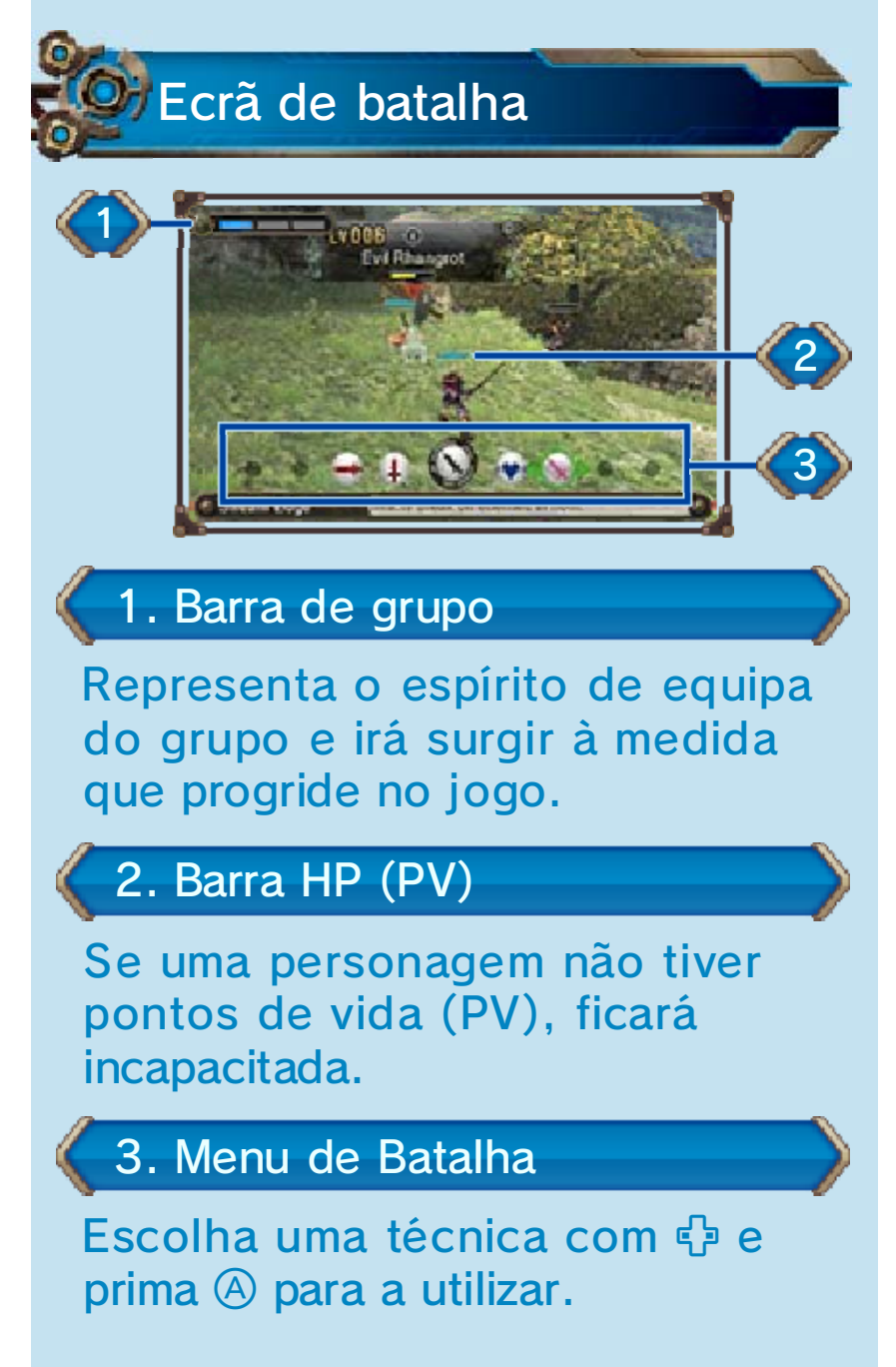

# **G** Janela de Estado

Esta janela é exibida no ecrã inferior e apresenta diversas informações sobre os membros do seu grupo.

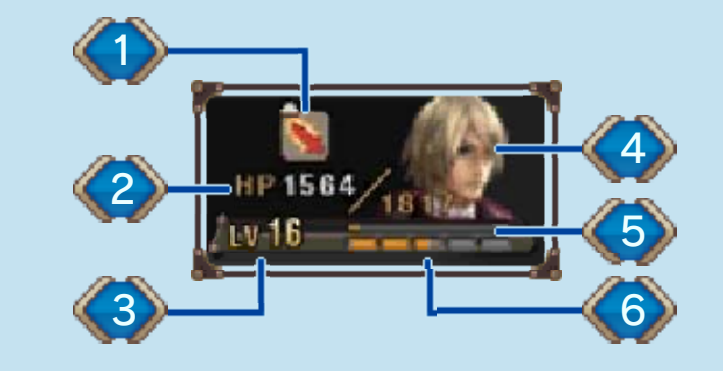

1. Reforços/debilidades atuais

#### 2. PV Atuais/PV Máx.

Quando não estiver a combater, os PV do grupo serão repostos gradualmente. As personagens incapacitadas também irão recuperar.

# 3. Nível

#### 4. Tensão da personagem

Existem cinco níveis de tensão para cada personagem (muito baixa→baixa→normal→alta→muito alta), que representam o seu estado de espírito. Se a tensão de uma personagem for alta, a probabilidade de executar golpes críticos será maior e a de falhar ataques será mais baixa.

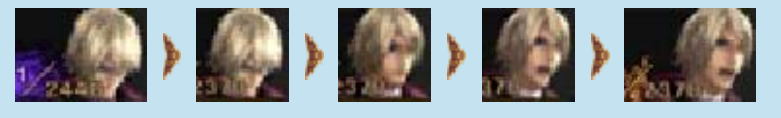

#### habilidade) 5. Barra SP (pontos de

De cada vez que esta barra ficar cheia, obterá uma nova habilidade.

# 6. Barra EXP (experiência)

De cada vez que esta barra ficar cheia, a personagem subirá de nível.

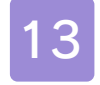

# 13 Afinidade do Grupo

# Gritos de Afinidade

Durante a batalha, poder á ajudar membr os do grupo co m um grau baix o de tensão ,

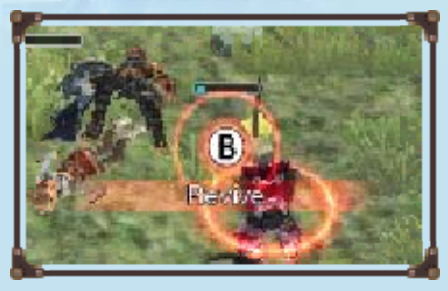

membros que apresentem algumas debilidades (pág. 16) ou que estejam incapacitados. Para os ajudar, aproxime-se deles e prima quando indicado.

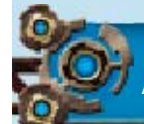

# Ações de Afinidade

Prima ® para levar a cab o estas ações , tanto no início como durante a batalha. Tent e

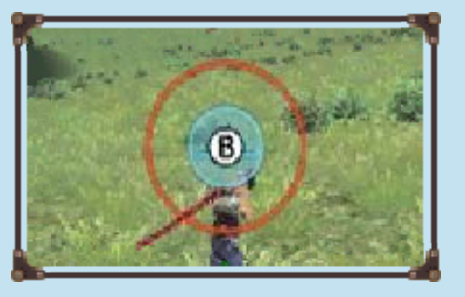

premir o botão no preciso momento em que os círculos azul e vermelho se encontrem alinhados.

#### Afinidade

Os membros do grupo com um grau de afinidade forte podem executar ataques extra em batalhas, reanimar os companheiros de equipa, entre outras ações. Aumente a afinidade entre membros do grupo com gritos e ações de afinidade ou através da oferta de itens colecionáveis selecionando **Q** que poderá encontrar no respetivo separador do inventário (pág. 11).

◆ Os cinco níveis de afinidade são (do mais fraco ao mais forte): ,  $\Box$ ,  $\blacksquare$ ,  $\blacktriangleright$  e  $\trianglerighteq$  . Para ver o grau de afinidade entre as personagens do grupo, selecione (Affinity Chart - tabela de afinidade) no submen u (Journal - diário).

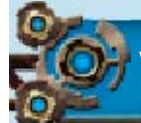

# Vencer uma batalha

Ao derrotar um monstro, o grupo receberá EXP (experiência), AP (pontos de técnica) e SP (pontos de habilidade). Se aparecer uma arca do tesouro, abra-a para obter itens.

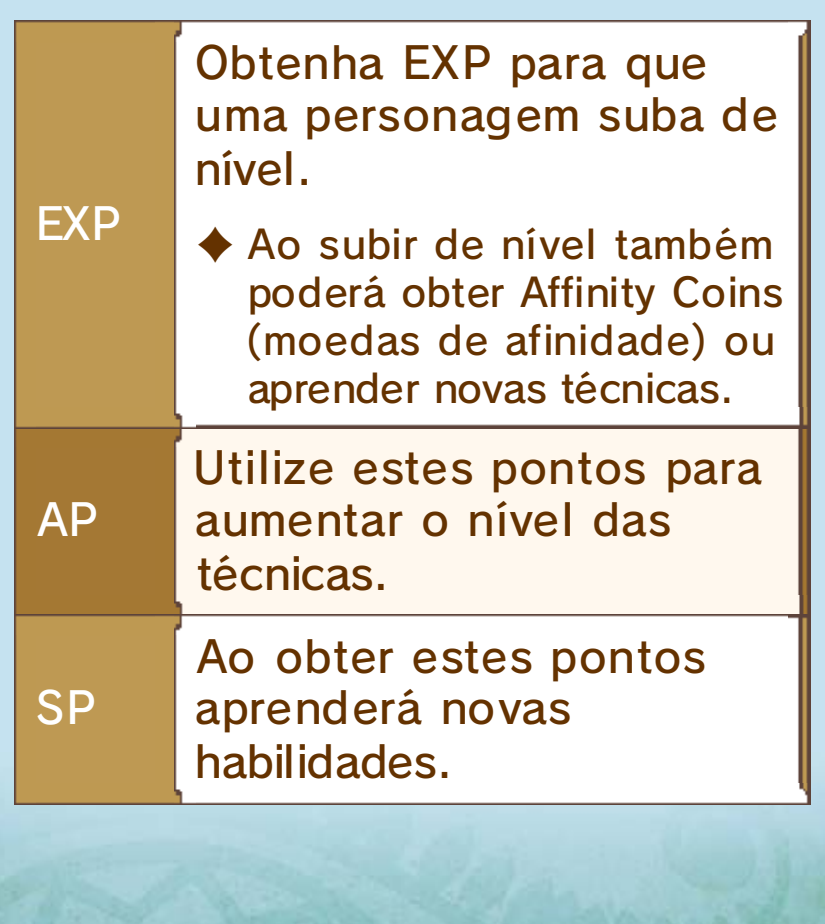

# Símbolos de Técnicas

Para dar início a um ataque e m cadeia , selecion e quando o s membros d o

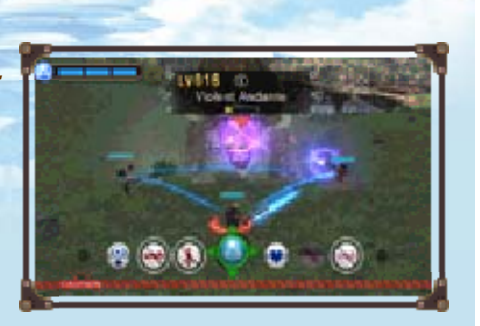

seu grupo estiverem unidos por uma linha azul. O ataque fará uso das técnicas das personagens até à sua conclusão.

♦ Se utilizar técnicas da mesma cor de forma consecutiva, a duração do ataque em cadeia, assim como os danos infligidos ou a energia recuperada, serão maiores.

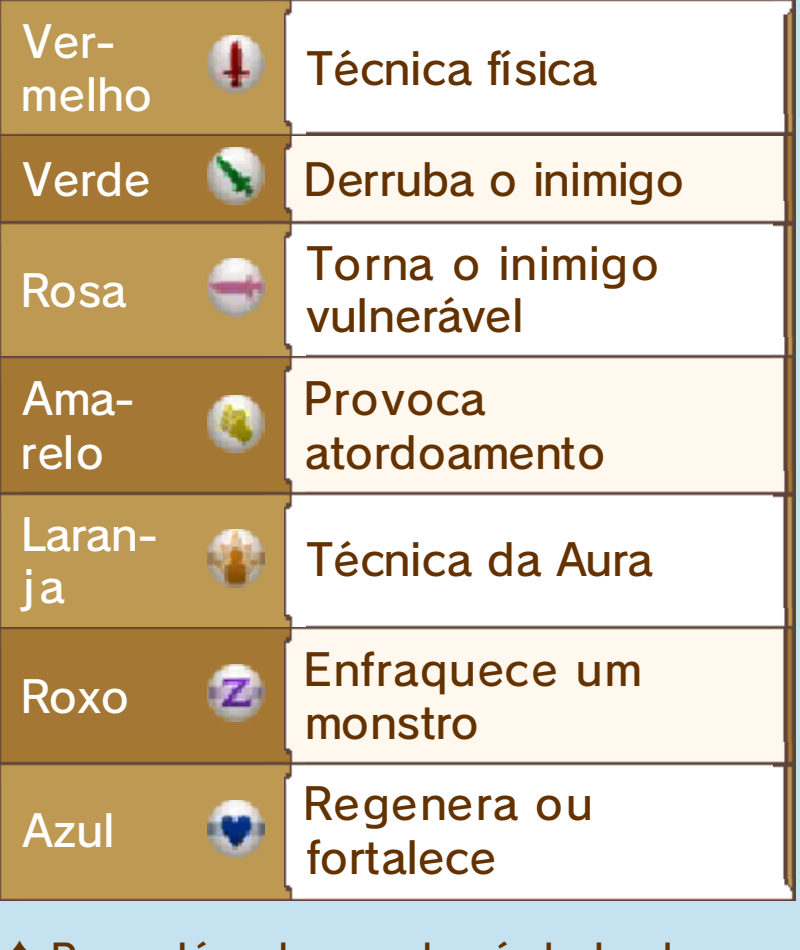

 $\blacktriangleright$  Para além da cor do símbolo de uma técnica, também o fundo em que é

apresentado contém informações sobre os seus efeitos. A barra horizontal no fundo de **V**indica que é uma técnica de éter.

#### Técnicas pessoais

As técnicas pessoais de cada personagem podem ser encontradas no meio do menu de batalha e são específicas dessa personagem. É possível agregá-las com técnicas de outras cores.

# 15 Reforços

Algumas das técnicas dos membros do grupo ou ataques do inimigo poderão afetar as estatísticas das personagens. Esses efeitos desaparecerão no fim da batalha ou após passar algum tempo.

♦ Ao de finir "Buff/Debuff Info" (informações sobre reforcos/ debilidades) como "Every Time" (sempre) em **la (opções)**, poderá premir START durante uma batalha para obter informações sobre o estado atual.

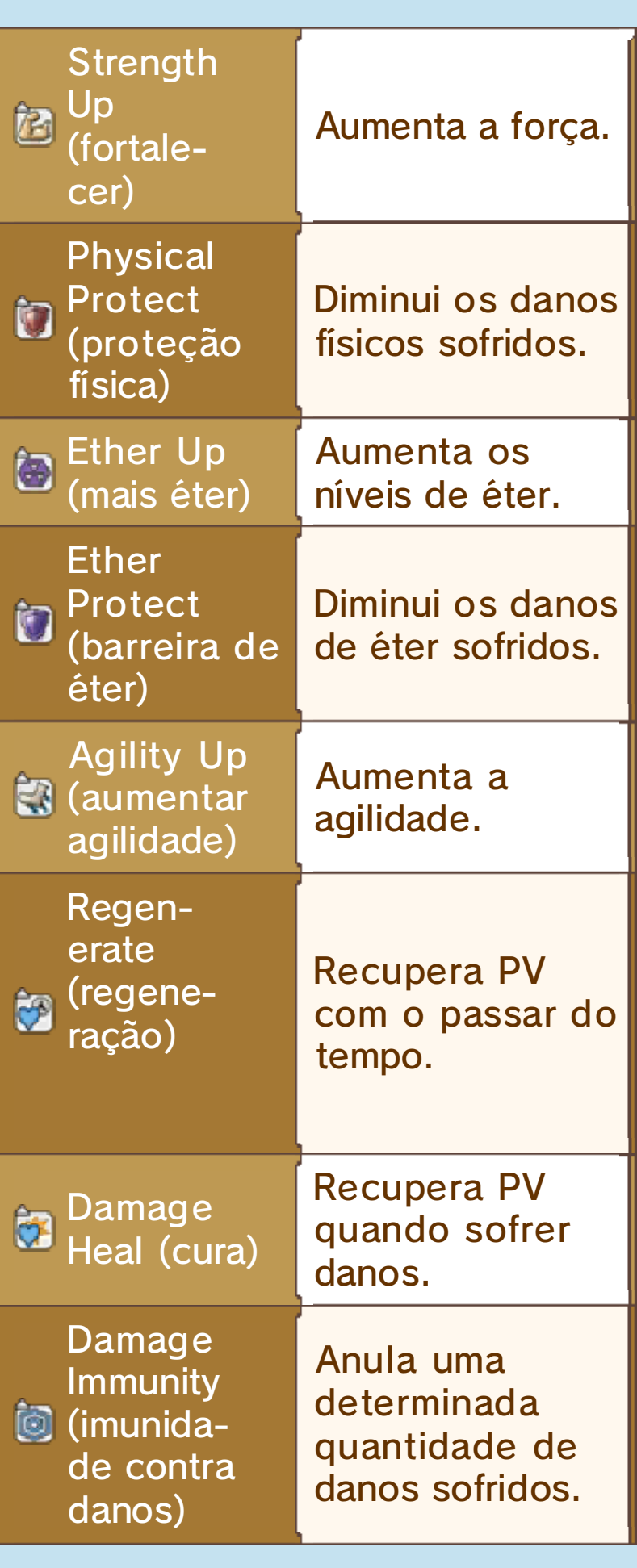

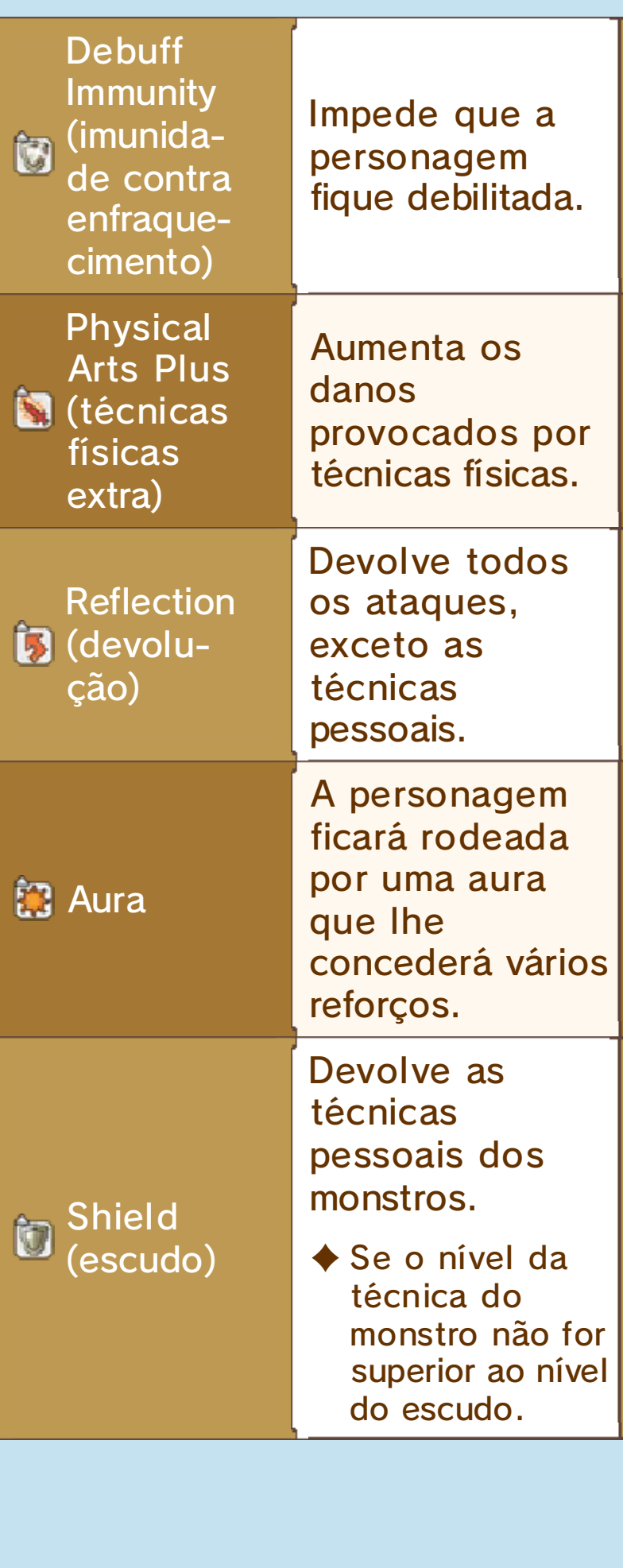

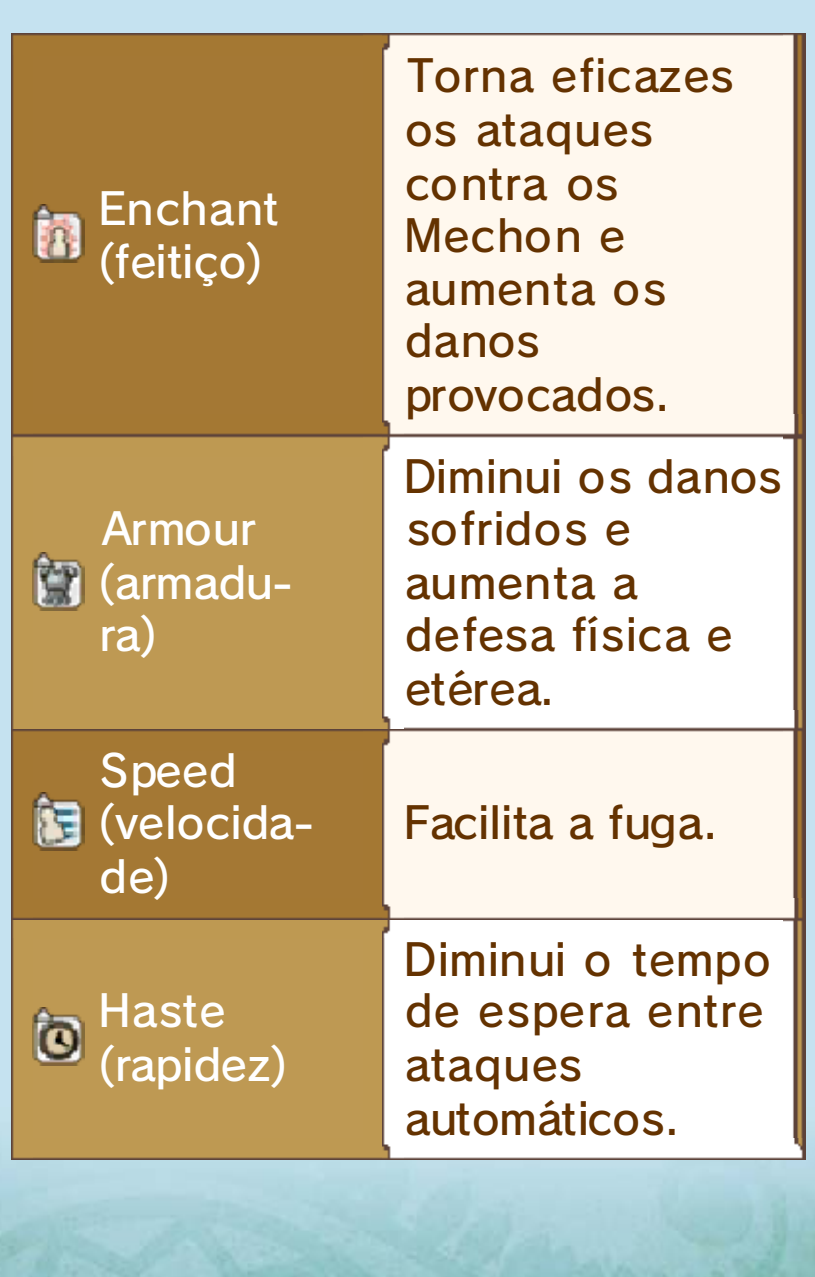

16 Debilidades

W W W

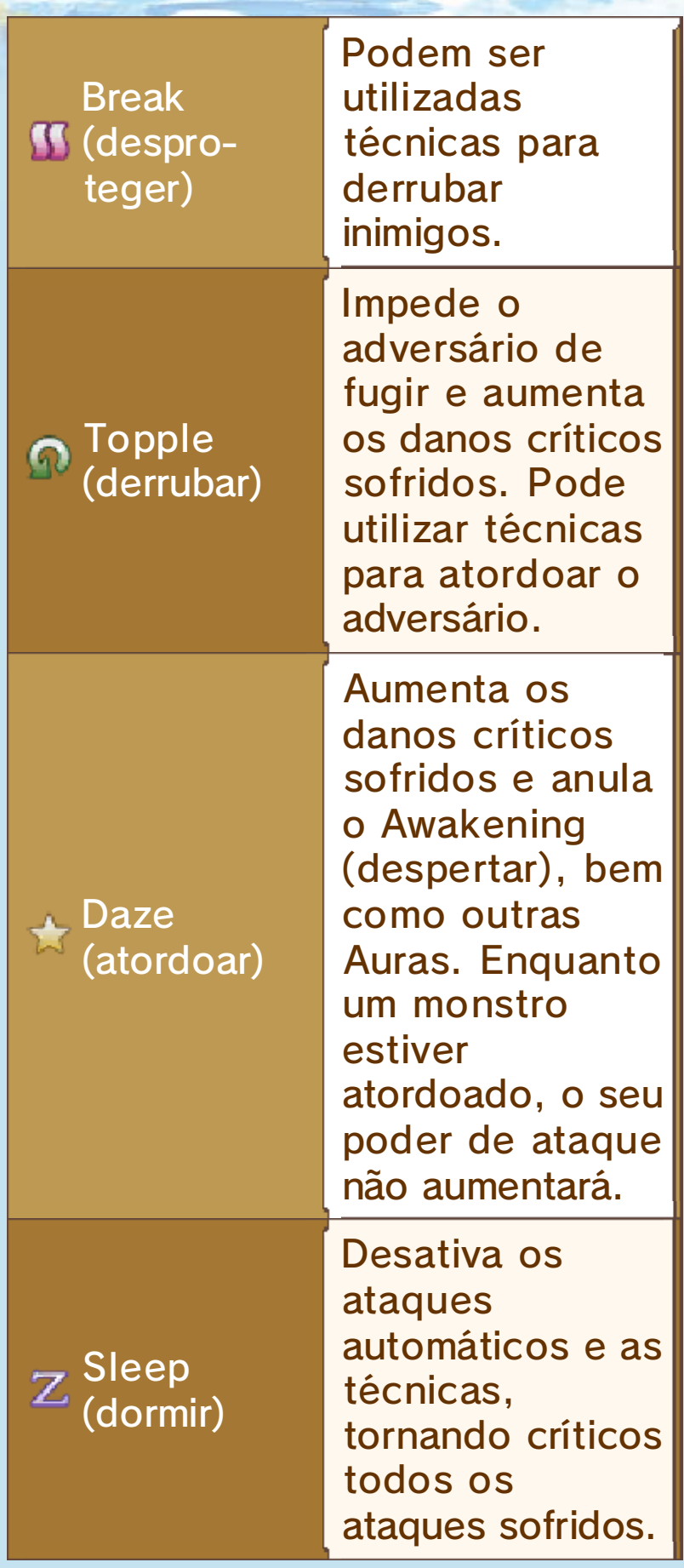

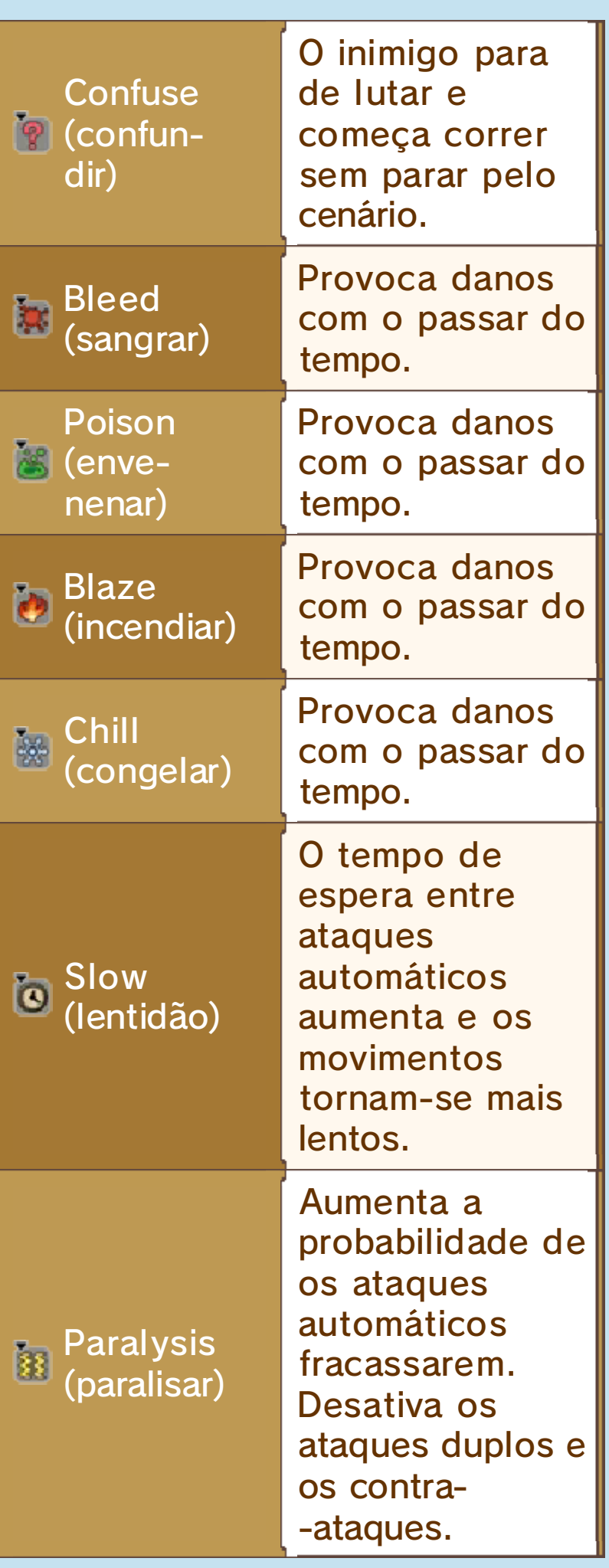

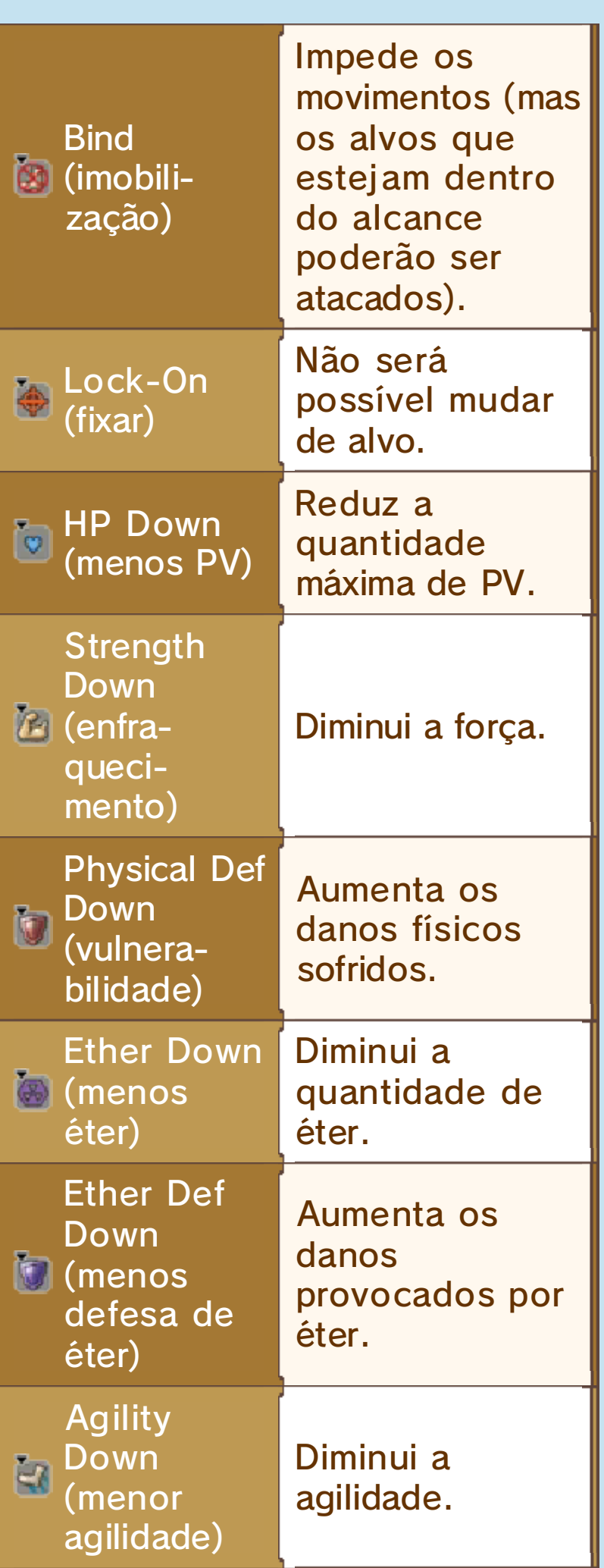

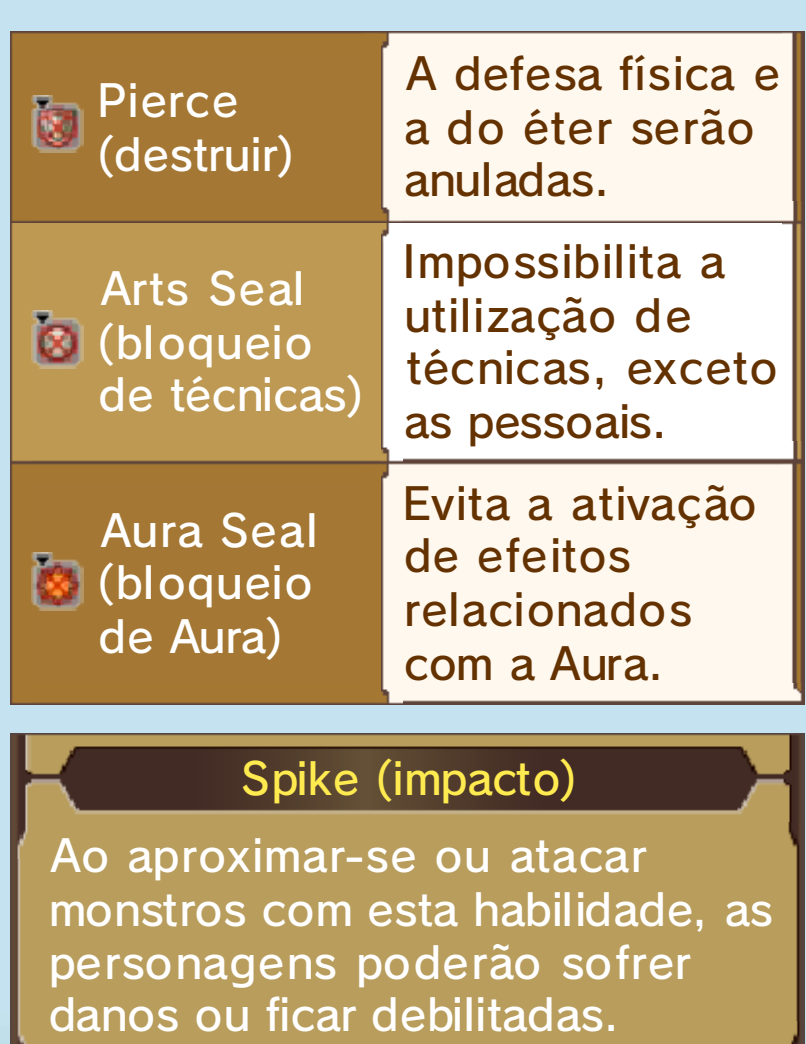

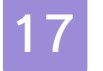

#### Perguntas Frequentes

os meus aliados ataquem os Mechon? Como posso fazer para que

Poderá utilizar a técnica da Monado (feitiço) para atacar os inimigos Mechon.

◆ Os efeitos desta técnica são temporários.

O que devo fazer quando os ataques com a Monado não funcionarem?

Execute um ataque em cadeia (pág. 14) selecionando **o** quando os membros do seu grupo estiverem ligados por uma linha azul. Para atacar mais eficazmente determinados inimigos, poderá ser necessário utilizar as técnicas Break (desproteger) e Topple (derrubar).

♦ Quanto maior for a afinidade entre os membros do grupo, mais fácil será executar ataques em cadeia.

# Porque é que é tão difícil **tol** ganhar batalhas?

Tente equipar itens que aumentem os danos provocados por ataques automáticos ou a força (pág. 11). Também poderá melhorar as sua stécnicas, acedendo à secçã o (técnicas e habilidades) no menu do jogo e selecionando ( (técnicas). Uma outra forma de o fazer consiste em aumentar o nível dos membros do seu grupo. Os combates serão muito mais fáceis se estes estiverem três níveis acima dos adversários.

### O que tenho de fazer para **to** definir as habilidades?

Comece por aceder ao menu do jogo. Em seguida, aceda a(técnicas e habilidades), seguido de (diagramas de habilidades). Aqui poderá selecionar as habilidades que quer que as suas personagens aprendam. Poderá também utilizar Affinity Coins (moedas de afinidade) (pág. 13) para que determinados membros do grupo possam utilizar habilidades de outros membros através das Skill Links (ligações de habilidades).

♦ Ao aprender a habilidade "Battle Character" (espírito guerreiro) do Reyn, aumentará o poder de ataque da arma equipada, enquanto que a habilidade "Healing Wisdom" (capacidade regeneradora) do Shulk permitirá aumentar o poder de recuperação das suas Healing Arts (técnicas regeneradoras).

# A barra de grupo não enche. **O** Que se passa?

A barra de grupo irá encher-se muito mais depressa se ativar os efeitos especiais das técnicas das suas personagens, como por exemplo o "Back Slash" (golpe dorsal) do Shulk para atacar monstros pelas costas e provocar ainda mais danos.

- ♦ As condições para ativar o efeito especial de uma técnica estão escritas a vermelho na descrição dessa mesma técnica no menu da batalha.
- ♦ Também é possível encher a barra de grupo se conseguir obter uma "Burs tAffinity" (afinidade plena).

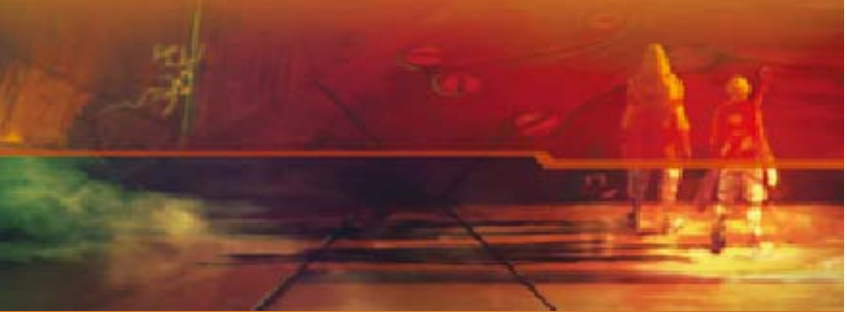

#### 18 Modo Collection

Se tiver ativado o StreetPass para Xenoblade Chronicles 3D, receberá duas fichas sempre que se cruzar com outro jogador através desta aplicação. **O** Como obter fichas através do **StreetPass** Para aumentar a sua coleção, participe nos sorteios de personagens ou de músicas. Para participar, serão necessárias fichas. O mod o **Collection** (extras ) permite-lh e reunir modelo s 3D de vária s personagens, bem como faixas musicais do jogo. ♦ Se tiver ligado auscultadores à consola, poderá ouvir as faixas musicais mesmo que a consola esteja fechada. Sorteios Como obter fichas

#### O Obter fichas com moedas de jogo

Poderá trocar cinco moedas de jogo por uma ficha. Para ganhar moedas de jogo, acumule passos levando consigo a sua Consola New Nintendo 3DS.

#### **O** Obter fichas com amiibo

Se tiver uma figura amiibo do Shulk, poderá utilizá-la uma vez por dia para receber três fichas.

#### Ativar o StreetPass

Para ativar o StreetPass, prima  $\textcircled{4}$ em "Manage StreetPass" (Gestão do StreetPass) no menu do modo Collection (extras).

◆ Para desativar o StreetPass, proceda tal como descrito anteriormente.

### 19 Informações de Contacto

Para informações sobre produtos, visite a página web da Nintendo em: www.nintendo.com

Para assistência técnica e resolução de problemas, consulte o manual de instruções da sua Consola Nintendo 3DS ou visite: support.nintendo.com